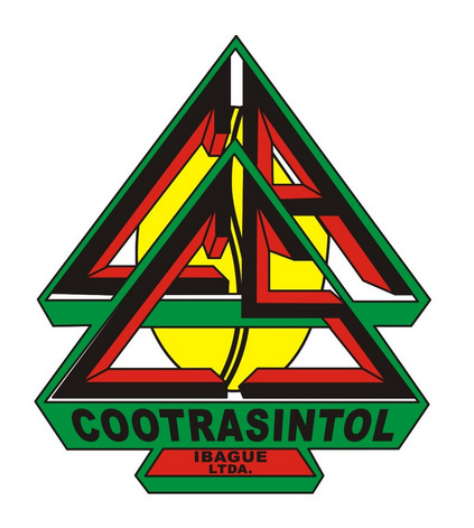

# **Crear correo electrónico desde el celular**

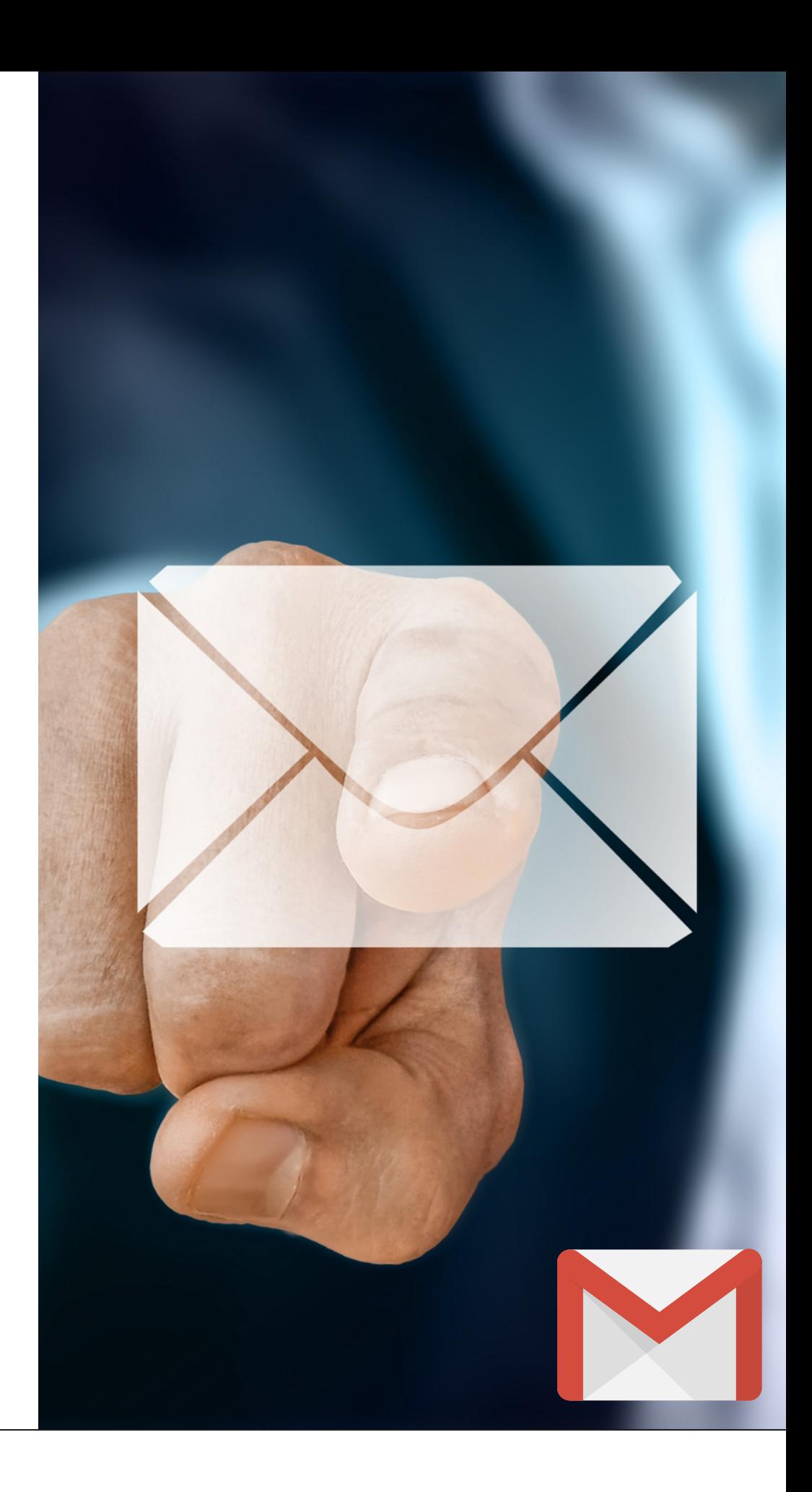

**ES POR LO ANTERIOR QUE HEMOS CREADO ESTE INSTRUCTIVO PARA TÍ, CON EL FIN DE QUE CONOZCAS CÓMO CREAR UN CORREO ELECTRÓNICO COMO ASOCIADO(A) DE COOTRASINTOL**

**EL USO DEL CORREO ELECTRÓNICO ES DE VITAL IMPORTANCIA HOY EN DÍA, YA QUE DADA LA EMERGENCIA SANITARIA POR LA QUE ESTAMOS PASANDO ACTUALMENTE, LA VIRTUALIDAD SE HA VUELTO EN UN MEDIO DE GRAN RELEVANCIA PARA COMUNICARNOS EN EL TRABAJO, CON FAMILIARES O AMIGOS.**

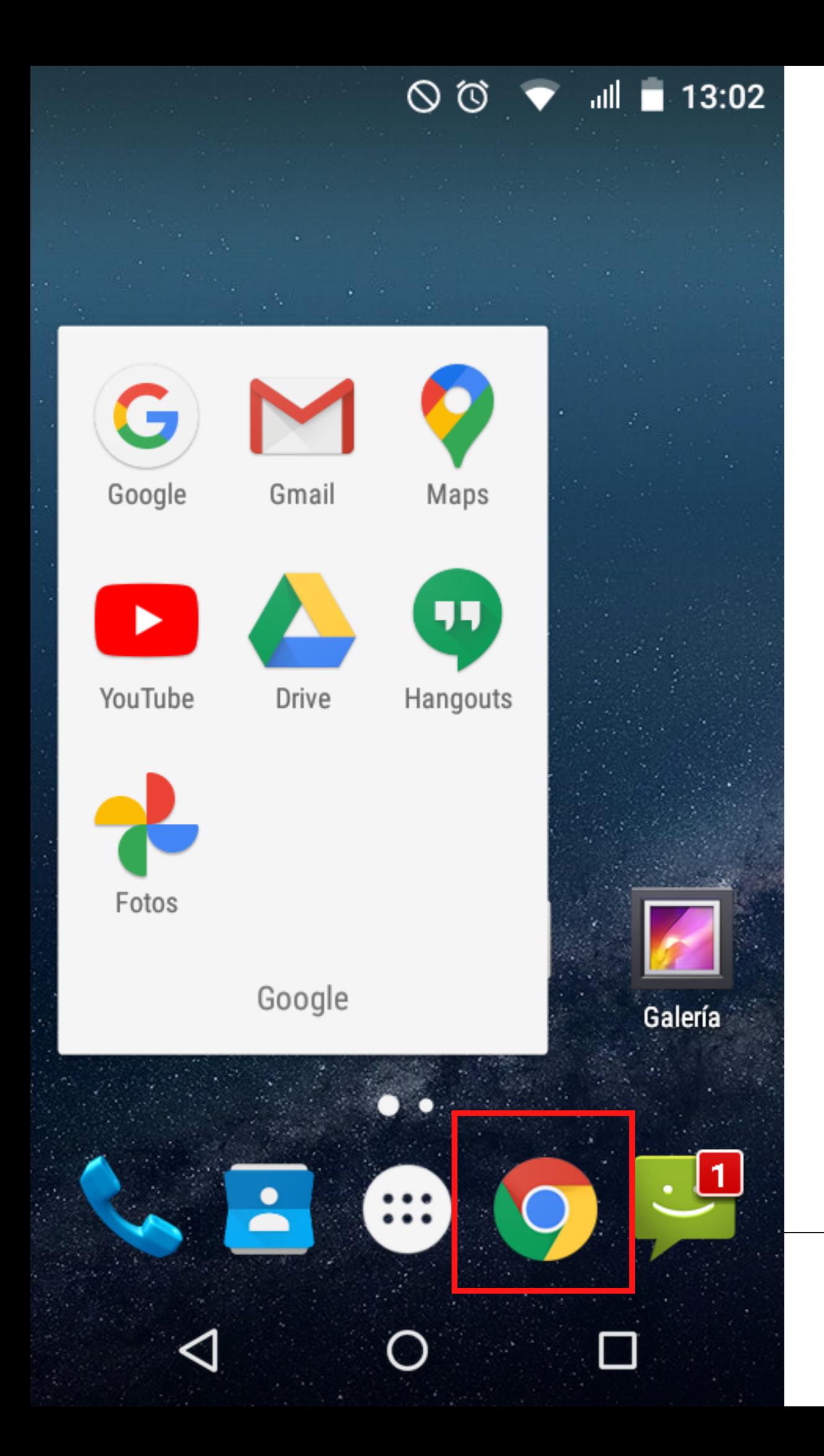

### Ingresa a Google Chrome desde tu celular. Busca el ícono de Google en la pantalla de inicio de tu celular.

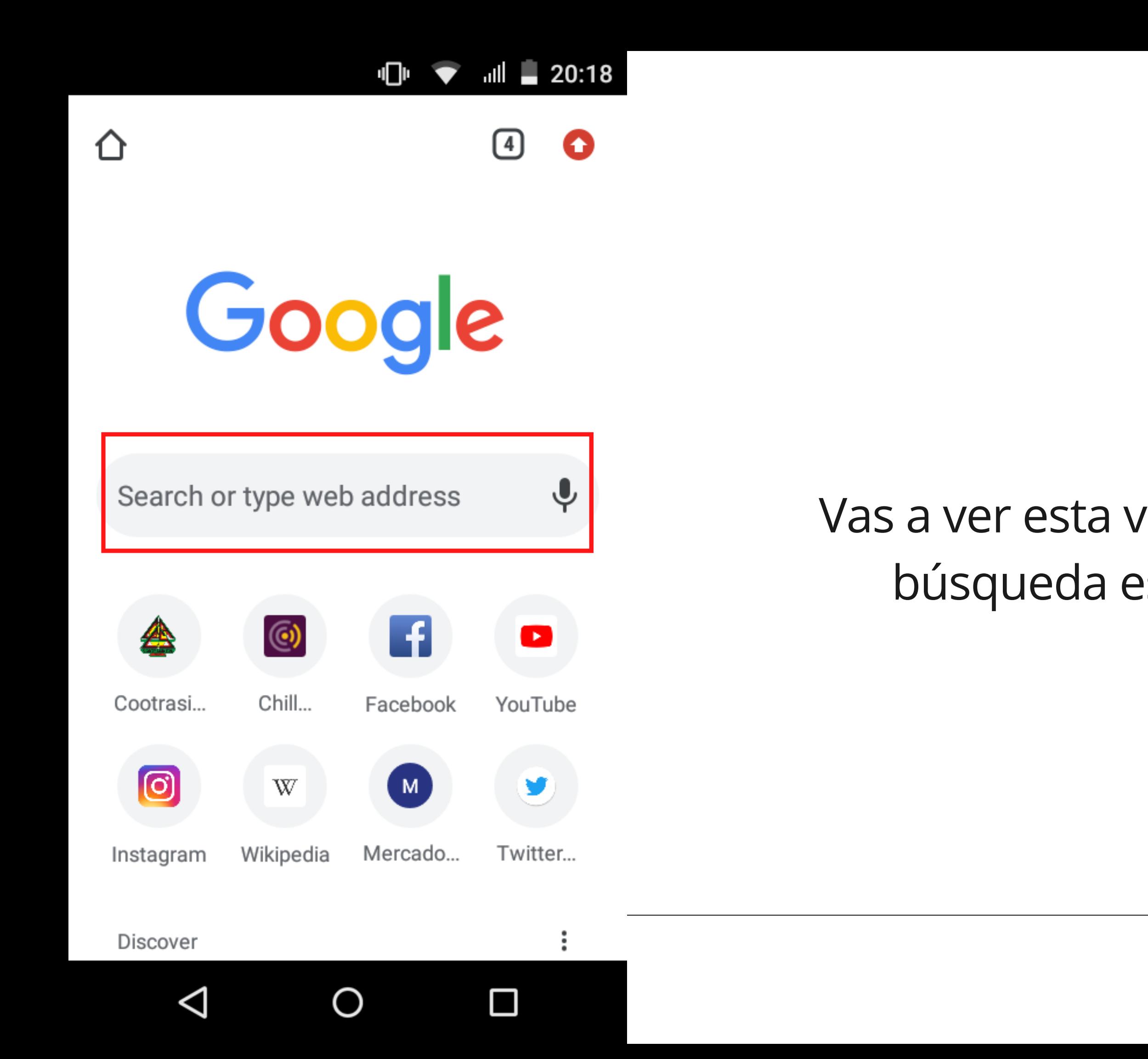

### Vas a ver esta ventana, en la barra de búsqueda escribe "gmail.com"

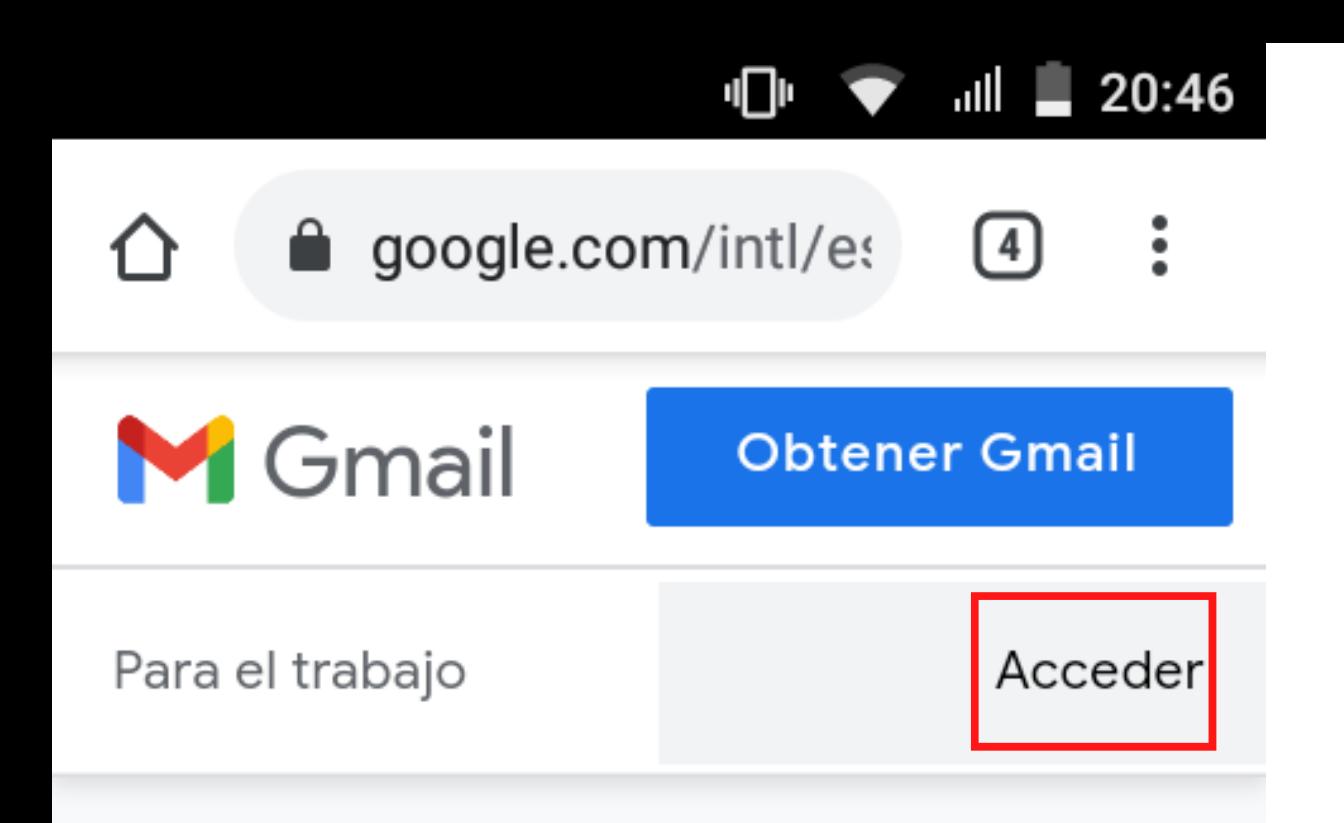

## Sé más productivo con Gmail

Gracias a Google Meet en Gmail, ahora puedes unirte a videoconferencias con subtitulado instantáneo y uso compartido de pantalla para hasta 100 personas.

O

П

◁

Vas a ver una ventana como esta, dale click en "Acceder" ubicada en la parte de la esquina derecha de la pantalla.

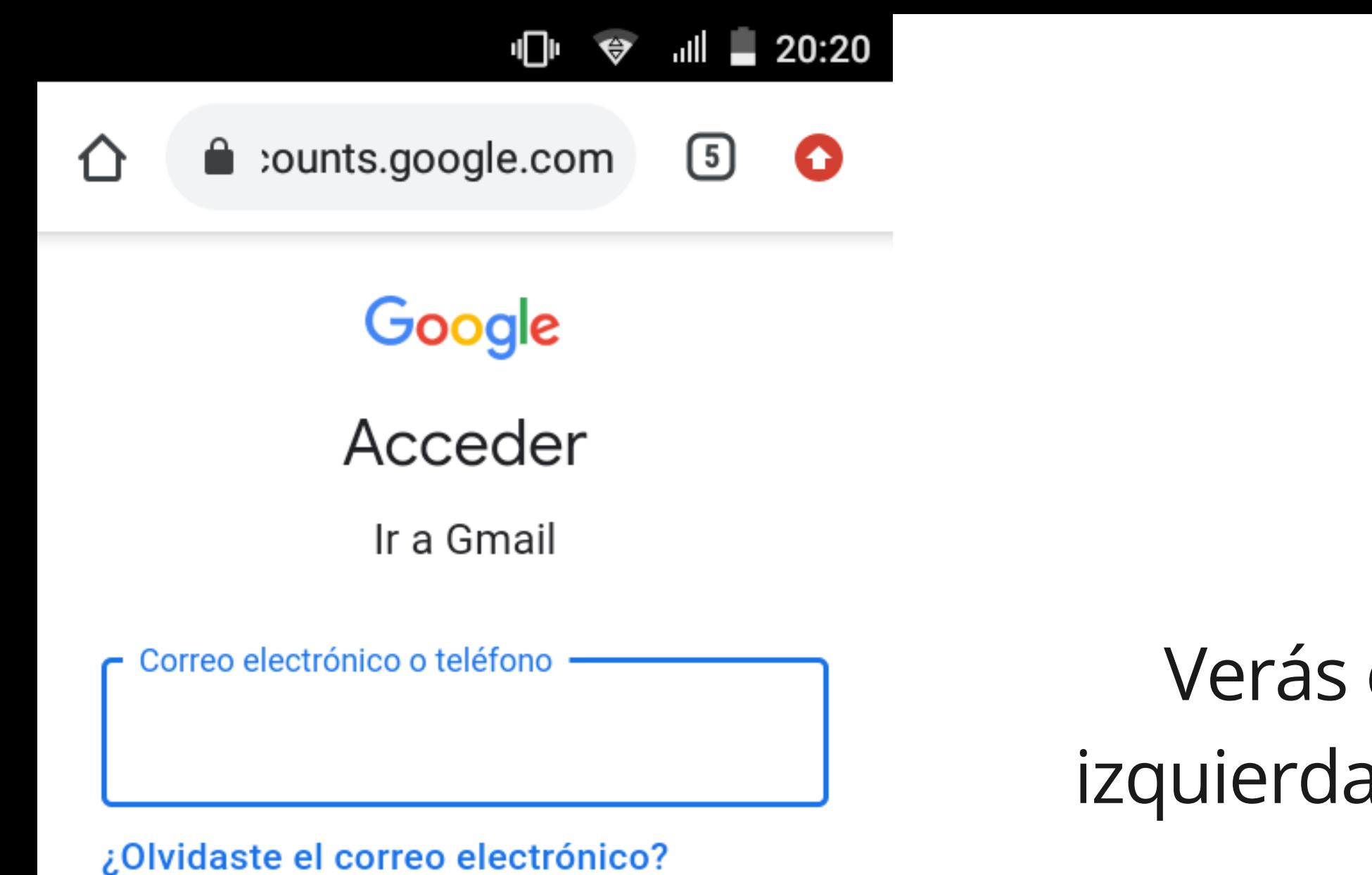

¿Esta no es tu computadora? Usa el modo de invitado para navegar de forma privada. Más información

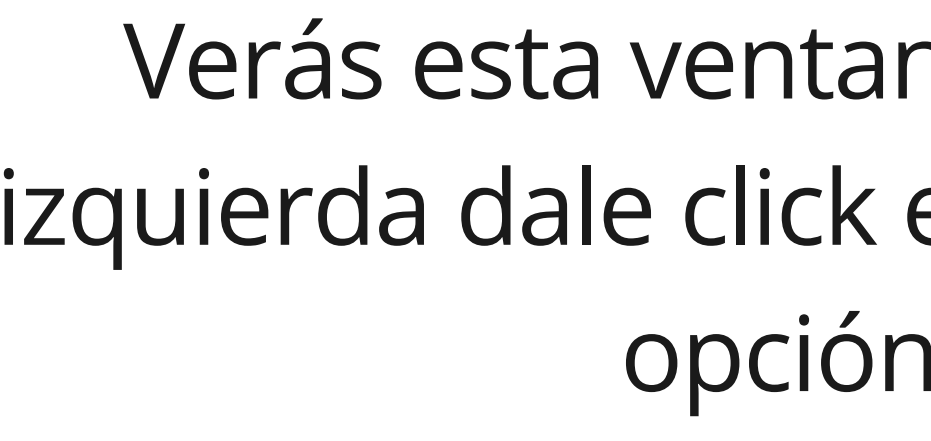

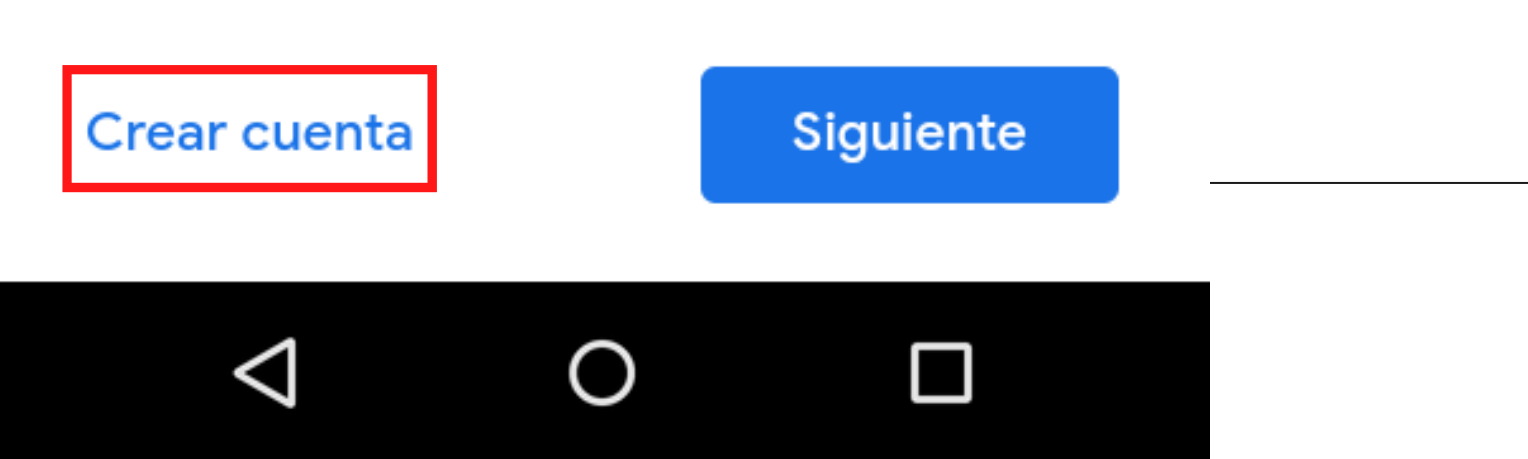

Verás esta ventana. En la parte inferior izquierda dale click en "crear cuenta" . Elije la opción "para mí" .

 $20:22$ 

counts.google.com  $\left[ 5\right]$ 

#### Google

#### Crear tu cuenta de Google

Ir a Gmail

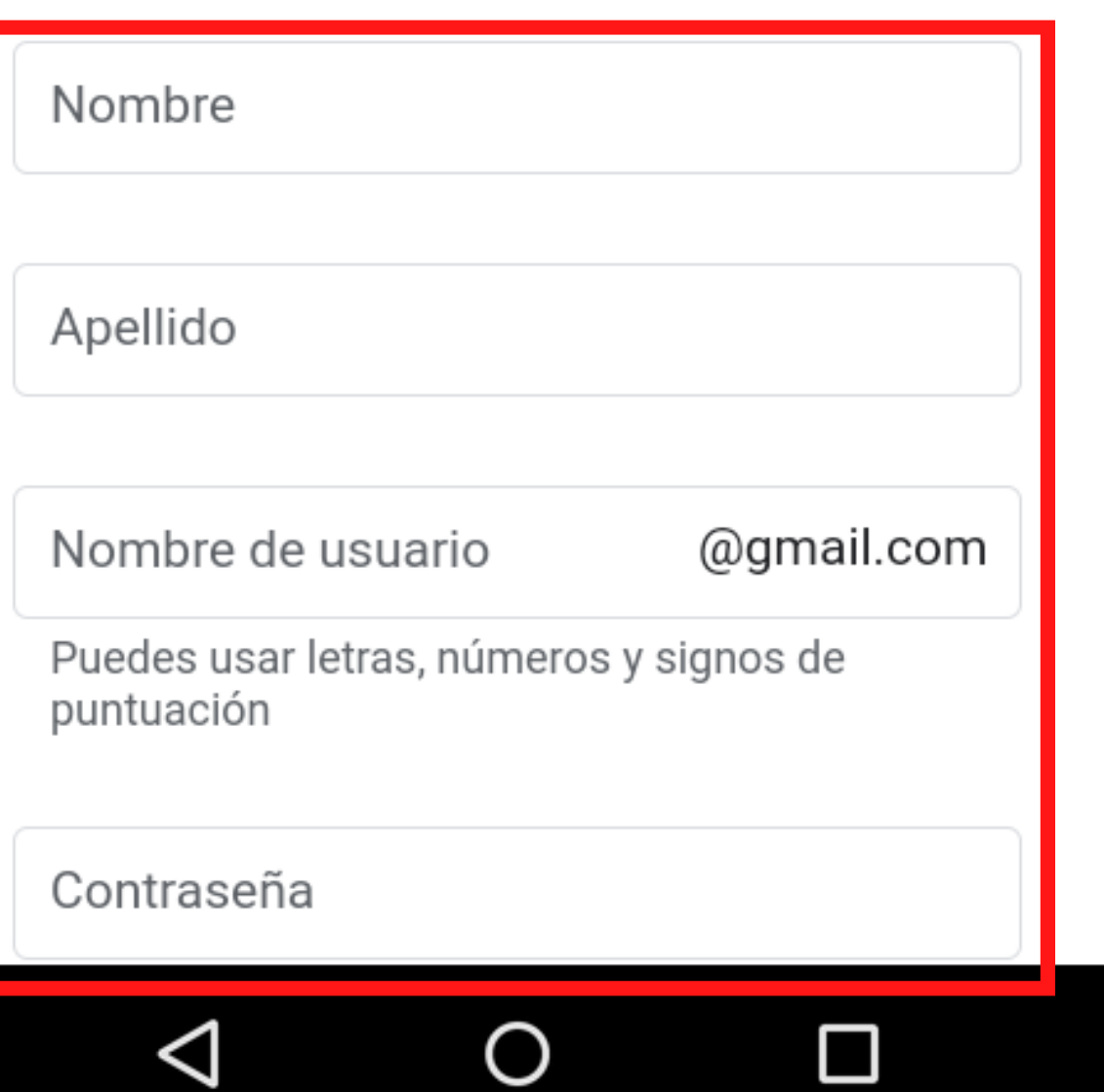

\*Reuerda que esta información fue enviada previamente por WhatsApp.

Aquí tendrás que diligenciar tu "nombre" y "apellido" , al igual que el "usuario\*" y "contraseña" previamente enviados por Cootrasintol para la creación del correo electrónico. Cuando esté diligenciada la información dale en el botón azul "siguiente" .

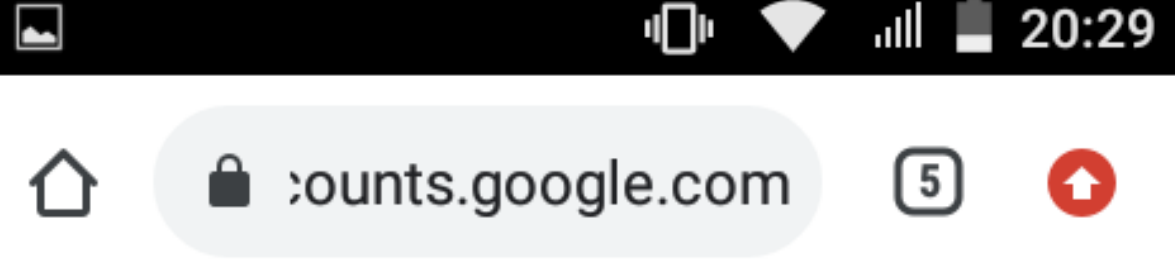

#### Google

#### Verificar tu número

Por razones de seguridad, Google quiere confirmar tu identidad Google enviará un mensaje de texto con un código de verificación de 6 dígitos. Se aplican tarifas estándar

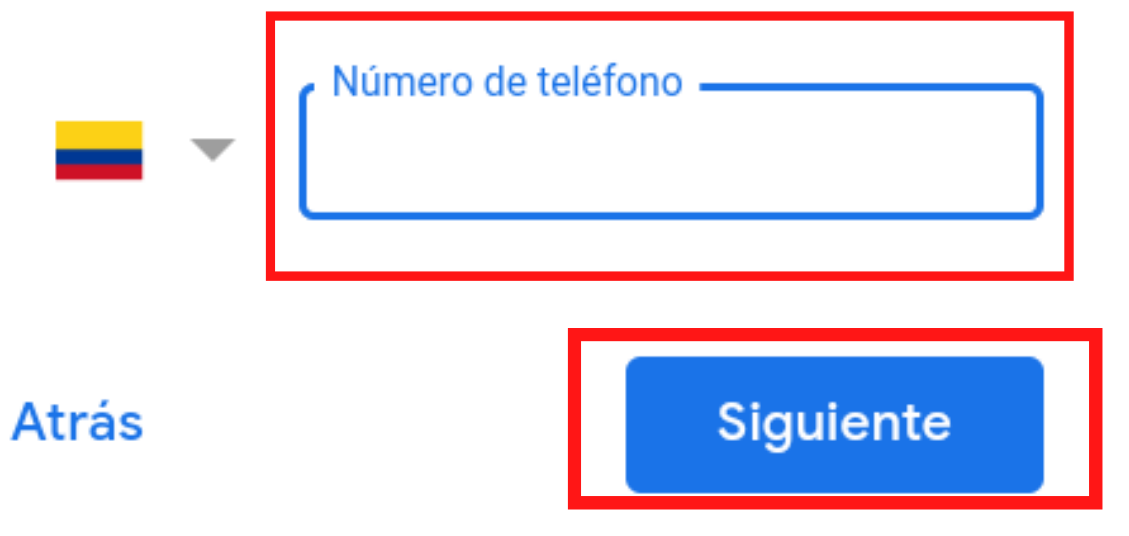

Después de diligenciado el número telefónico dale en el botón azul "siguiente"

Probablemente veas esta ventana, donde te piden verificar tu número telefónico, por lo que debes escribir tu número y esperar un mensaje de texto con un código de 6 dígitos que va a ser el código de verificación para crear tu cuenta de Gmail.com

Español (Latinoamérica) ▼

 $\mathbb{I}$  20:32

 $\sqrt{5}$ 

Google

#### Bienvenido a Google

counts.google.com

prueba2021cootrasintol@gmail.com

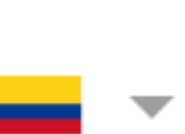

Usaremos tu número como medida de seguridad. Nadie podrá verlo.

Número de teléfono (opci...

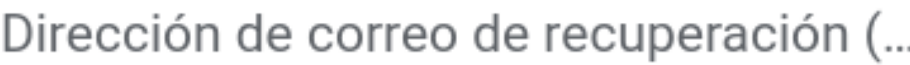

La usaremos para proteger tu cuenta

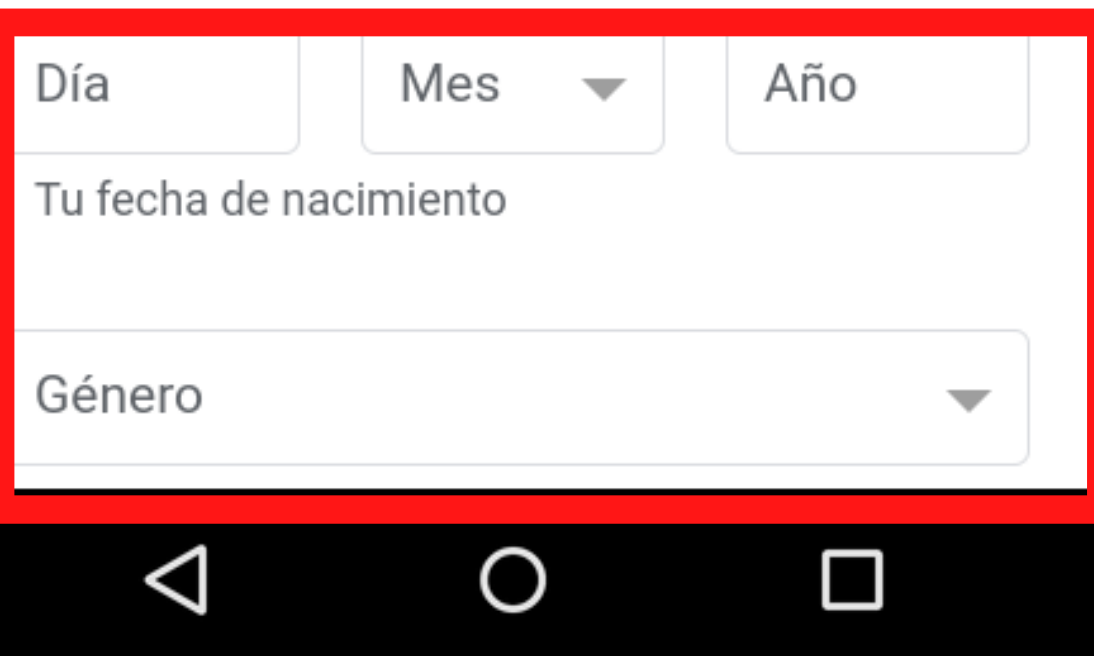

Verás esta ventana, donde tendrás que diligenciar tu fecha de nacimiento y género como preguntas obligatorias, las demás son opcionales. Después de diligenciada la información dale en el botón azul "siguiente" .

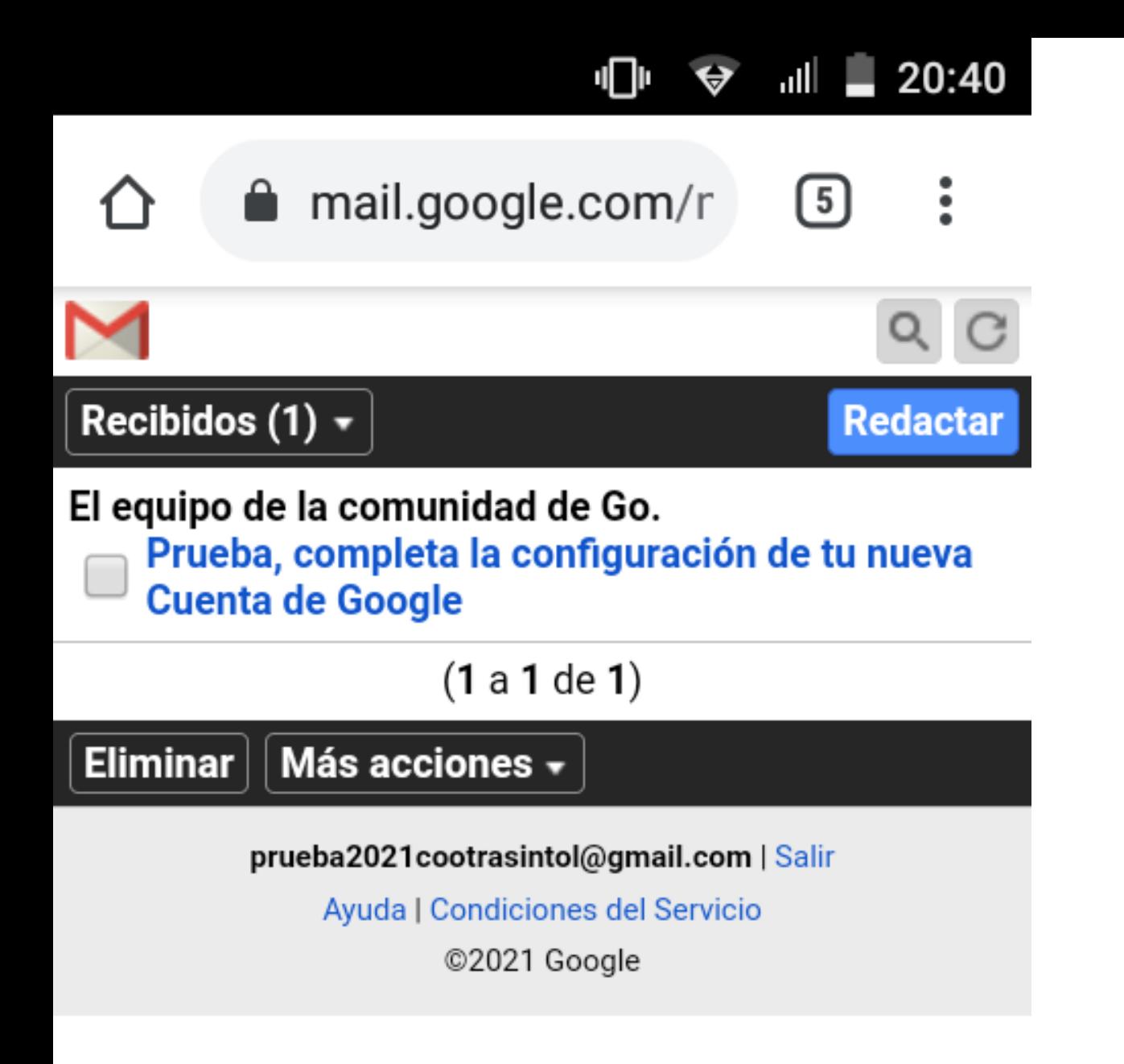

O

 $\Box$ 

 $\triangleleft$ 

### Ahora tu correo está creado. Puedes acceder a él desde Google Chrome.

No olvides que si tienes preguntas, puedes escribirnos a: **cootrasintol@yahoo.com cootrasintol.ltda@hotmail.com**

Te invitamos a leer los otros instructivos relacionados al *zoom y página web de la Cooperativa*.

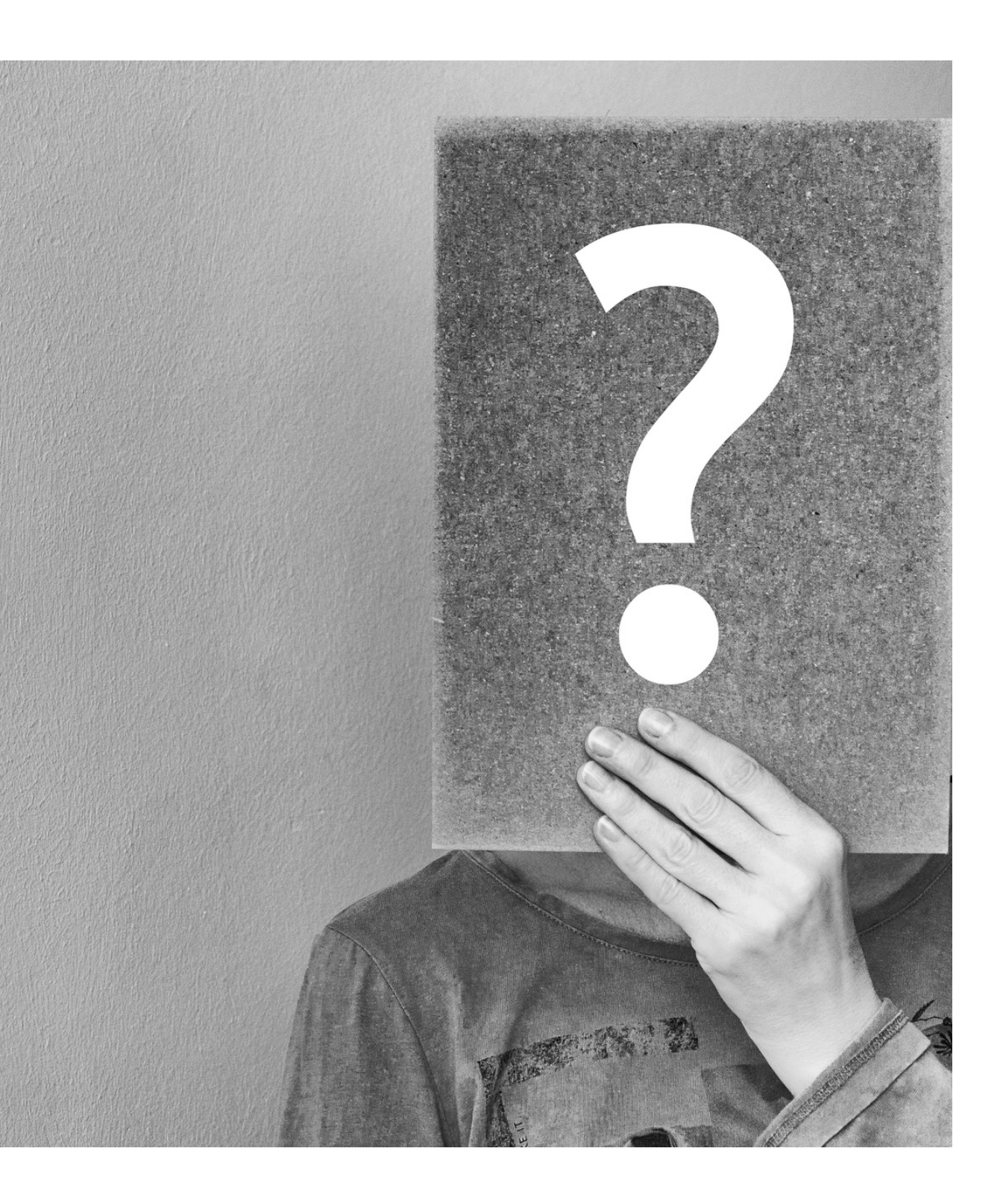